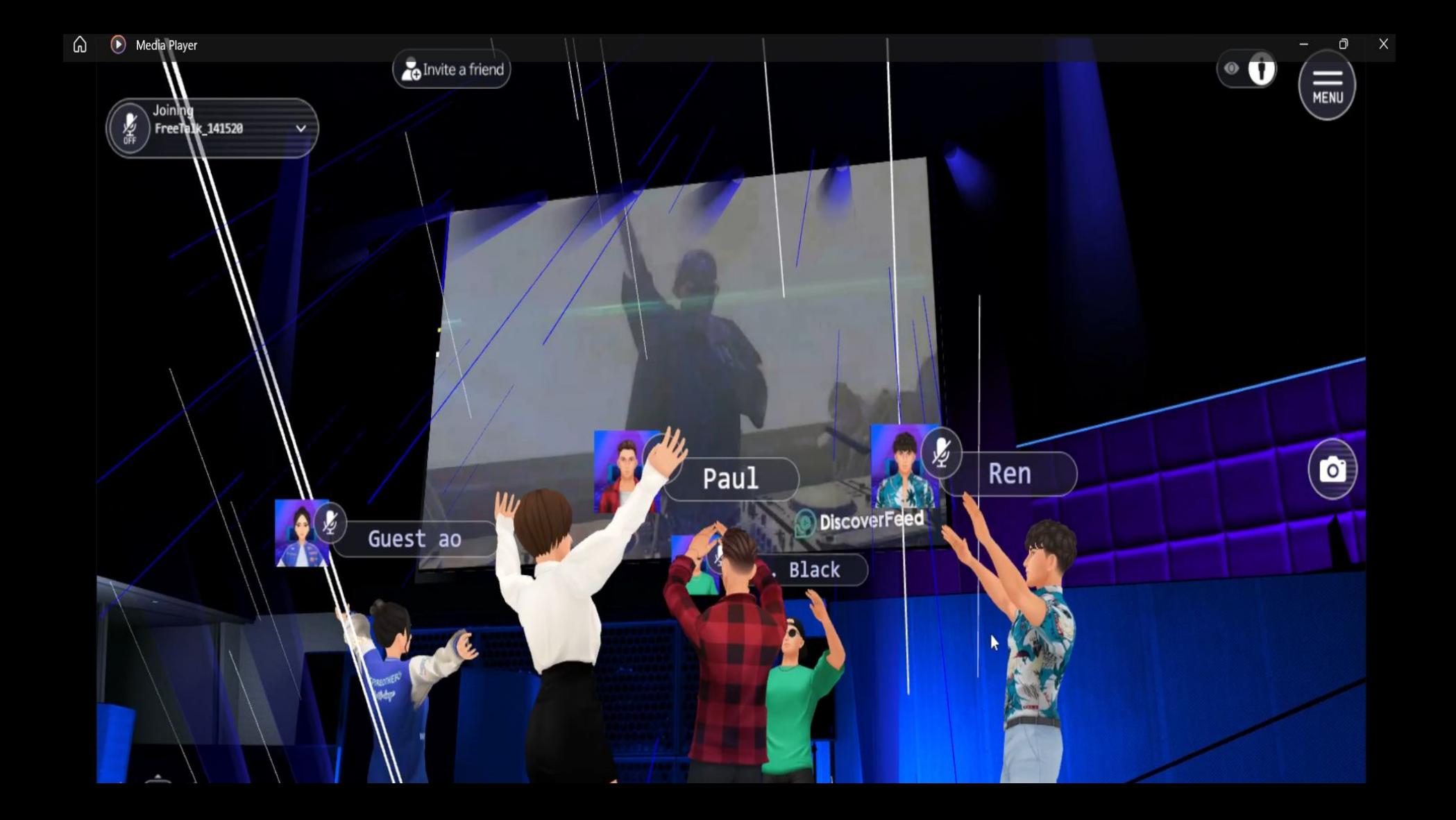

#### How to Register

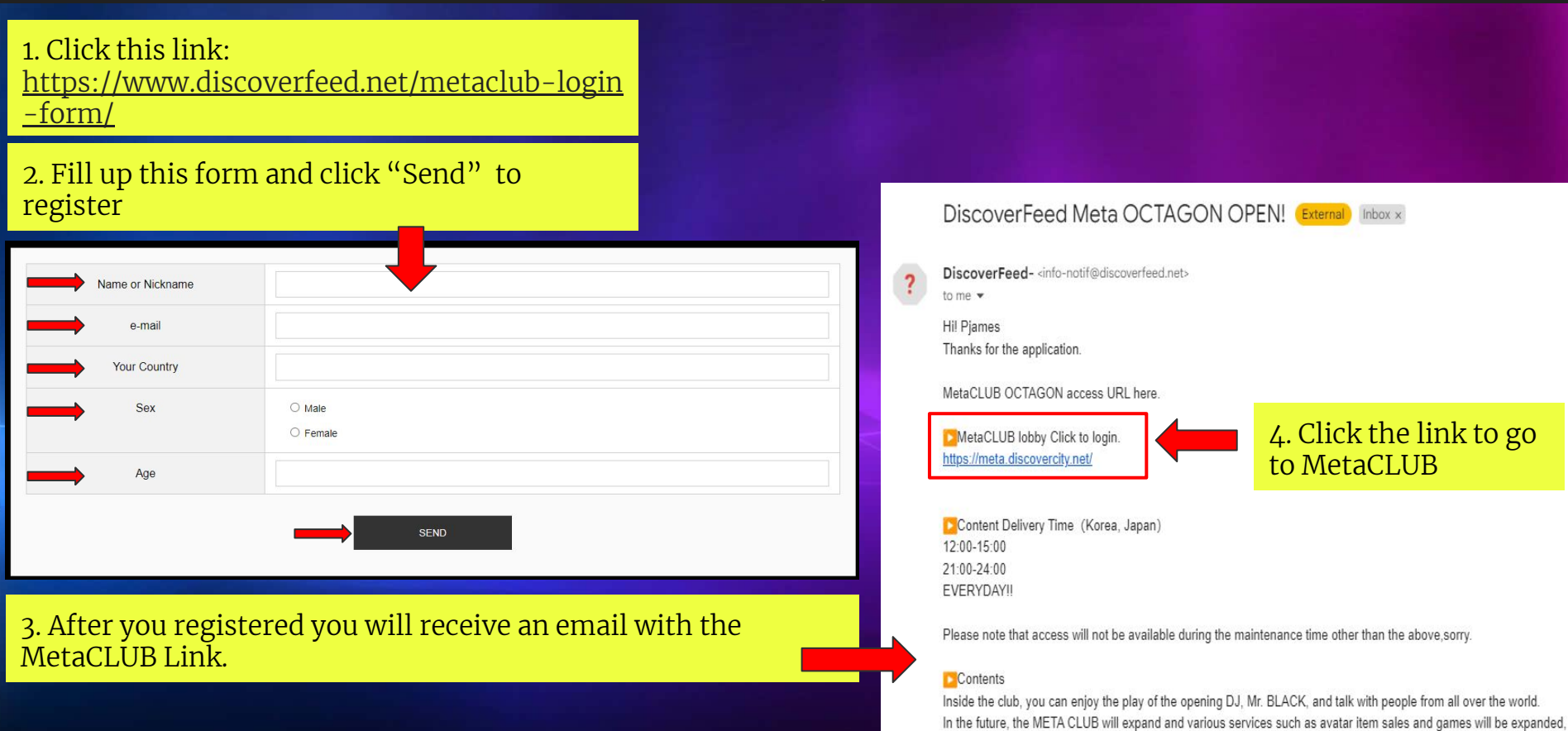

We will continue to build an unprecedented entertainment space.

#### The basic controls

#### Method of operation Move W - Move forward Run A - Move left shift Hold shift and S - Move backward press WASD keys D - Move right to move Rotate Zoom Left click and drag Use mouse wheel to rotate the camera to zoom in and out When asked to use your microphone on your browser, Use your microphone choose (Allow) so that you can enter the same room as other users. Allow

Note that the mic won't pick up sound unless you turn off the mute setting separately

#### **Notes**

- 1. Make sure to turn on your microphone and sound setting.
- 2. You must have at least 10 15 MBPS of internet speed to have a smooth experience in the MetaCLUB
- 3. If you find yourself alone inside the MetaCLUB, it means your browser mic is turned off , turn on your browser mic to join other users.
- 4. If you encounter any problems other than those mentioned above or if you have any questions, please contact us at support@discoverfeed.zendesk.com

Audio will be played in this conten Please turn it on and enjoy

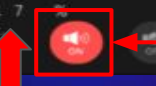

Note: Always turn ON the mic.

 5. Wait until the loading reach 100%

## How to enter Sel Octagon Tokyo METAClub

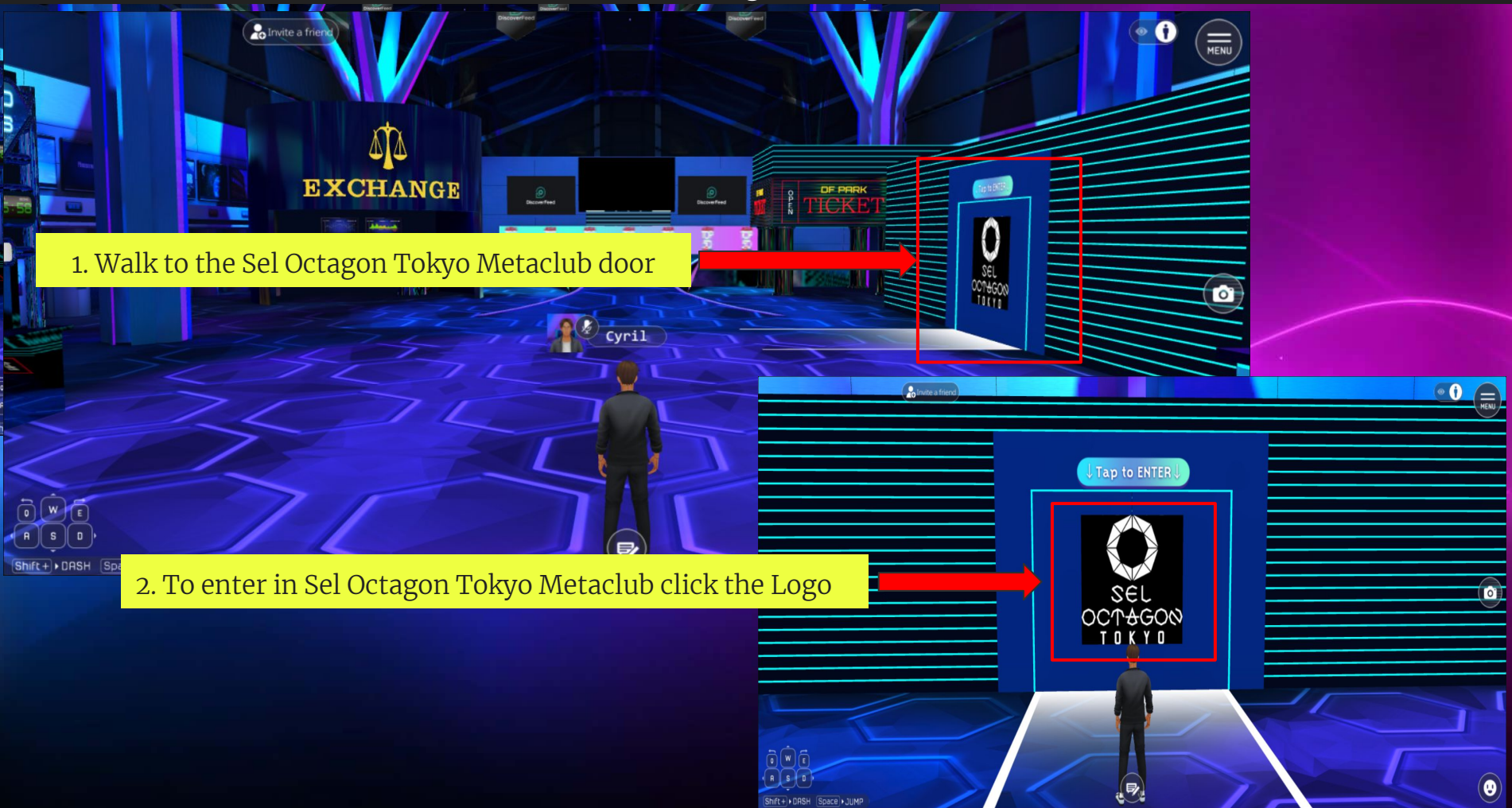

# Metaclub Functions View Option

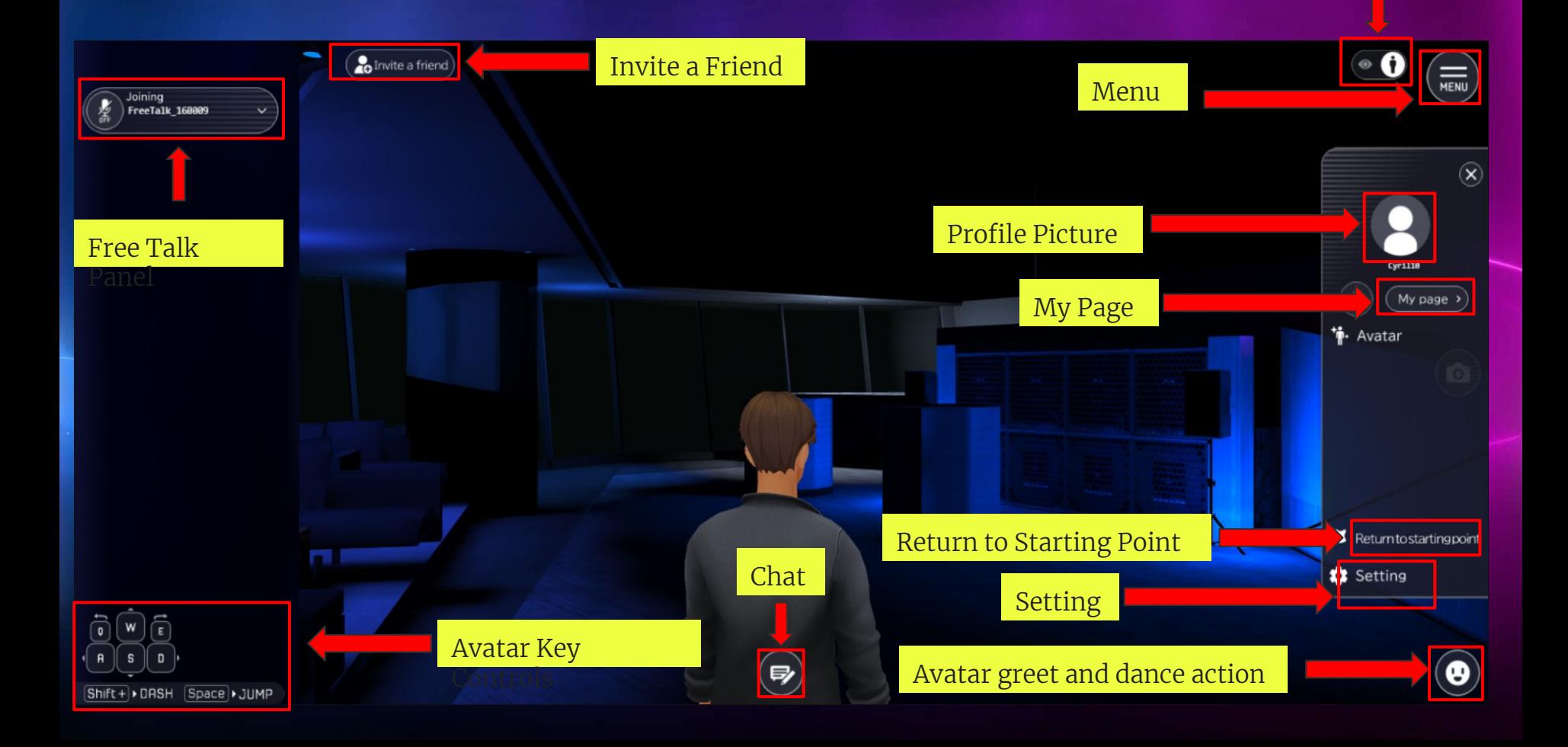

# **My Page**

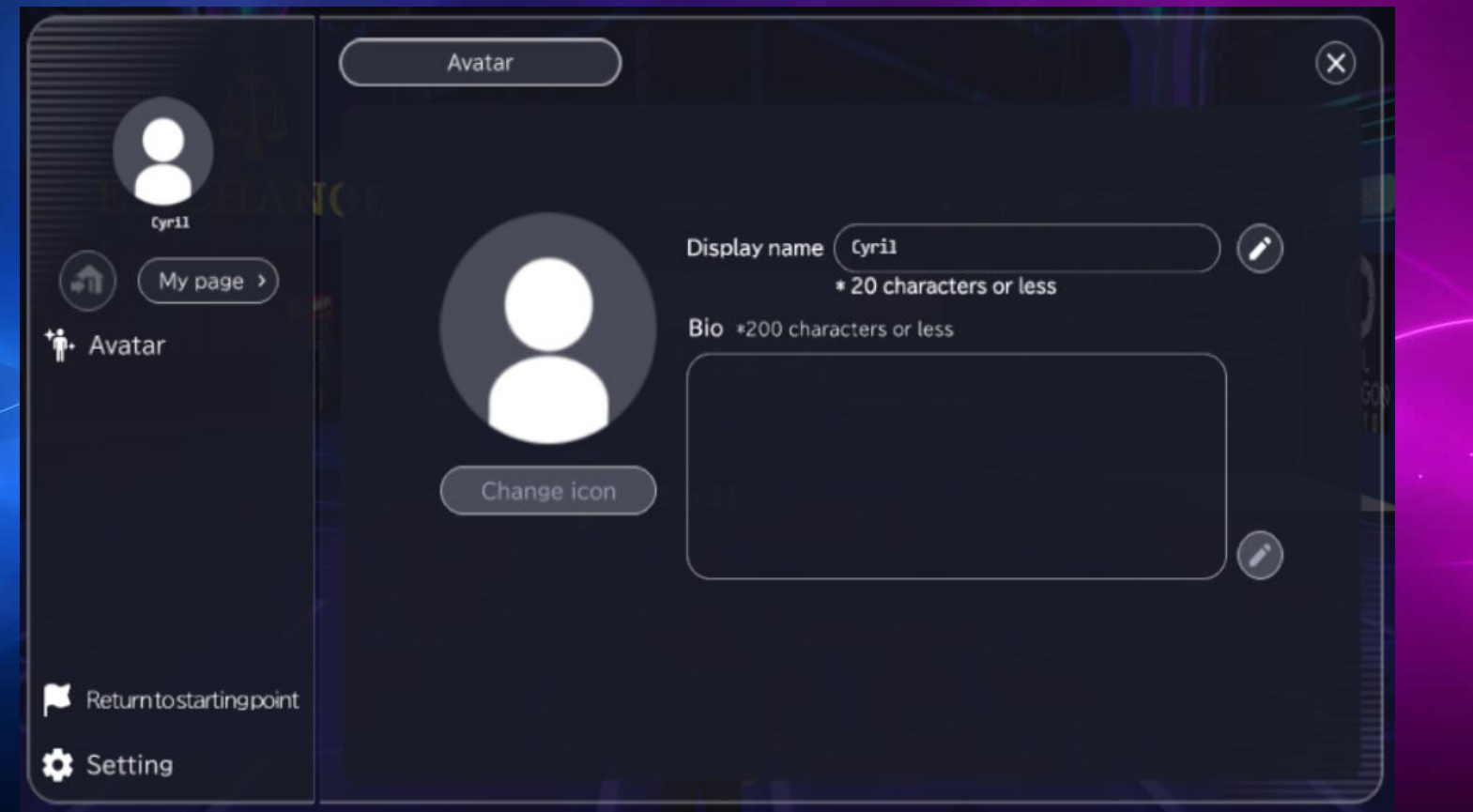

### How to change avatar name

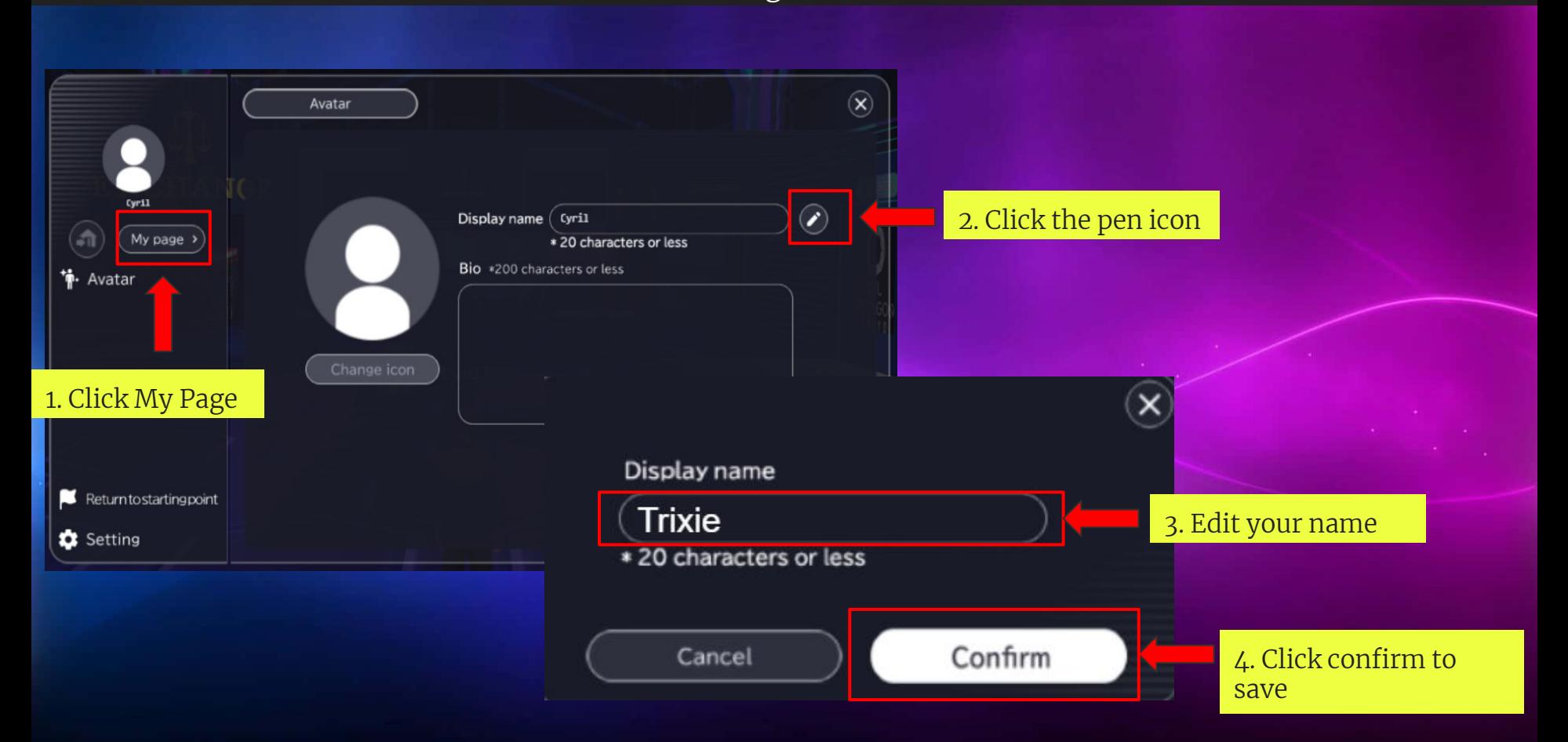

## How to change your avatar

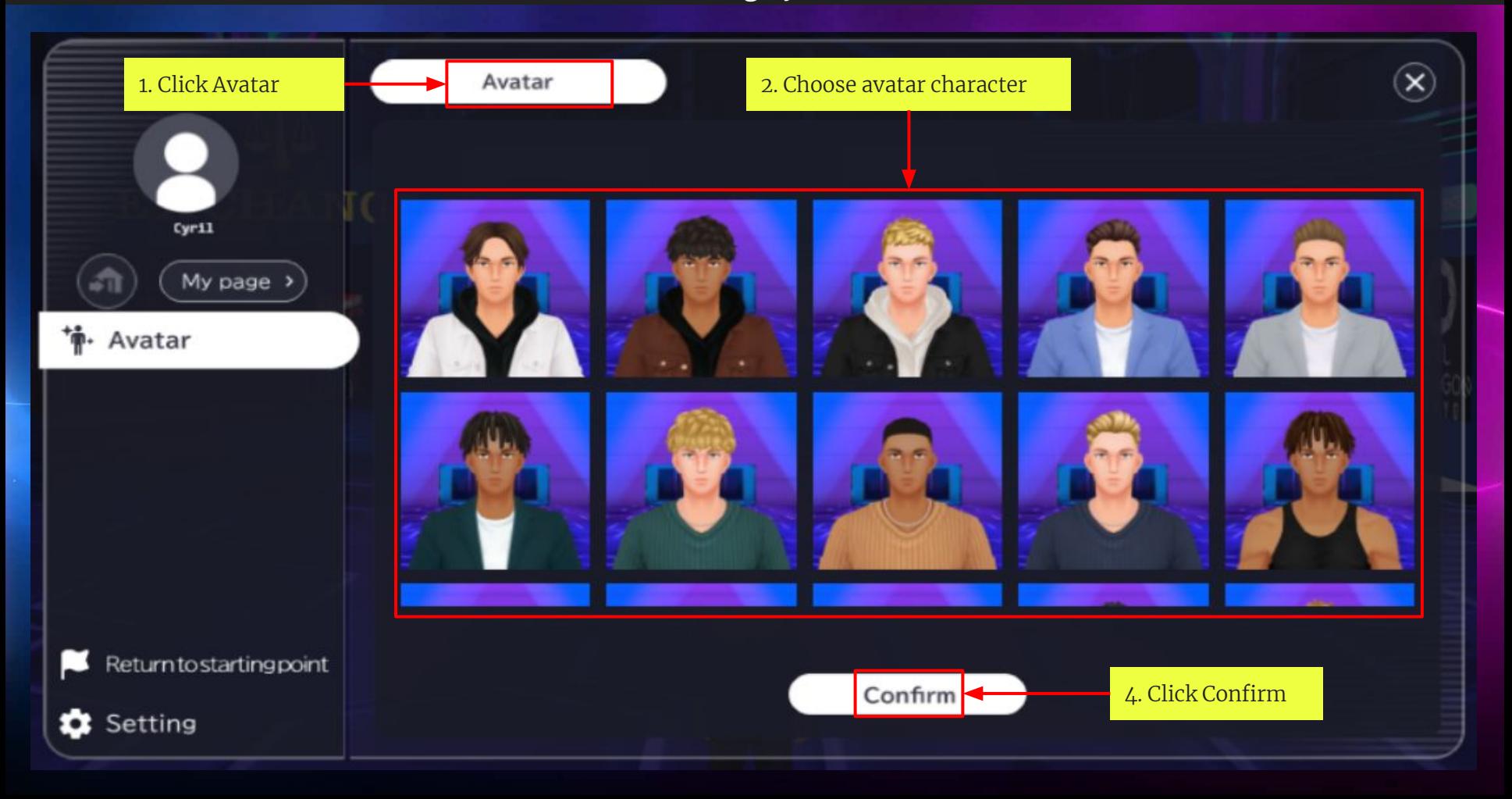

# How to change Bio

### UNDER CONSTRUCTION

# How to Change Profile Picture

### UNDER CONSTRUCTION

#### How to Return to Starting Point

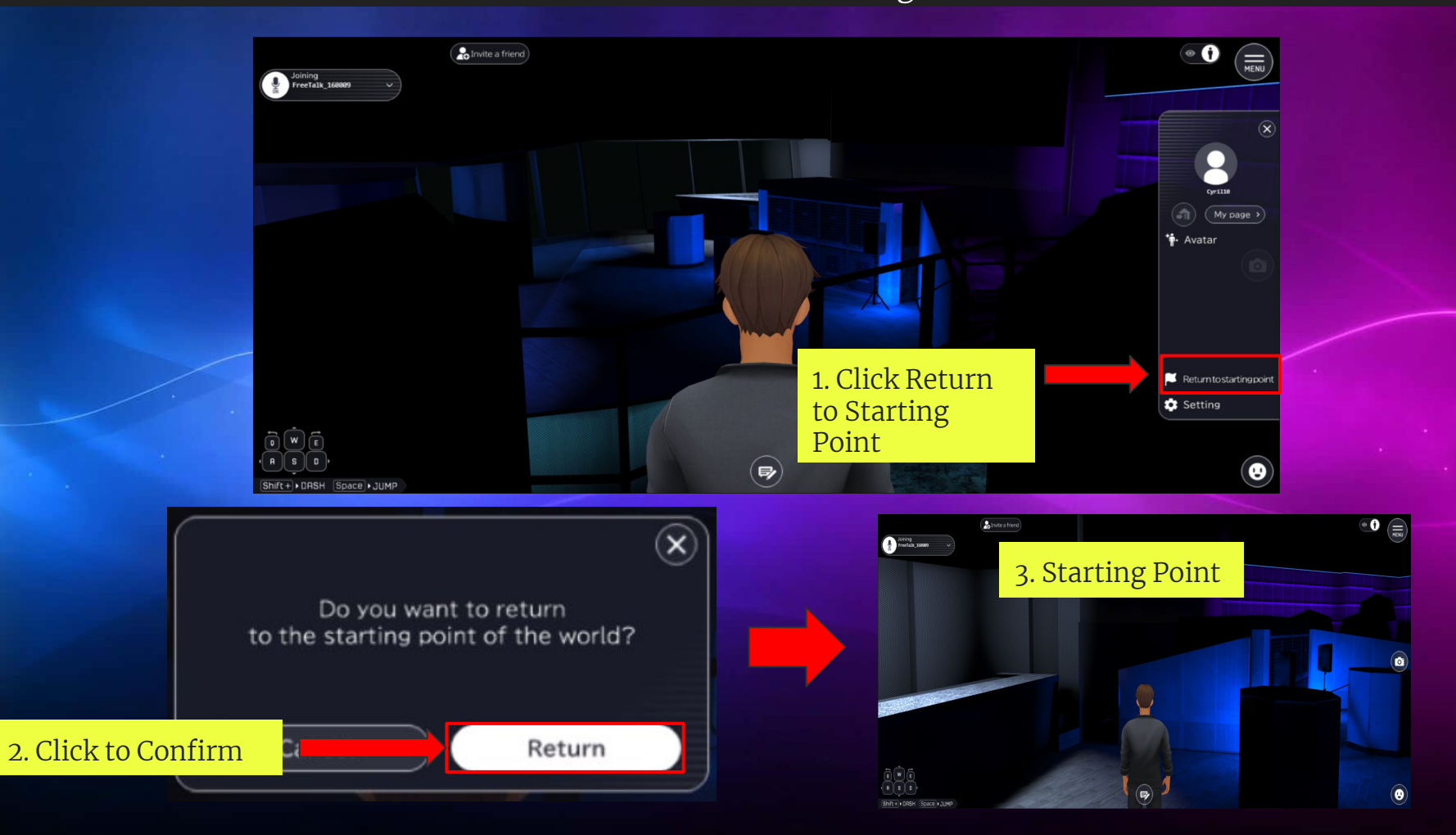

# How to change Settings

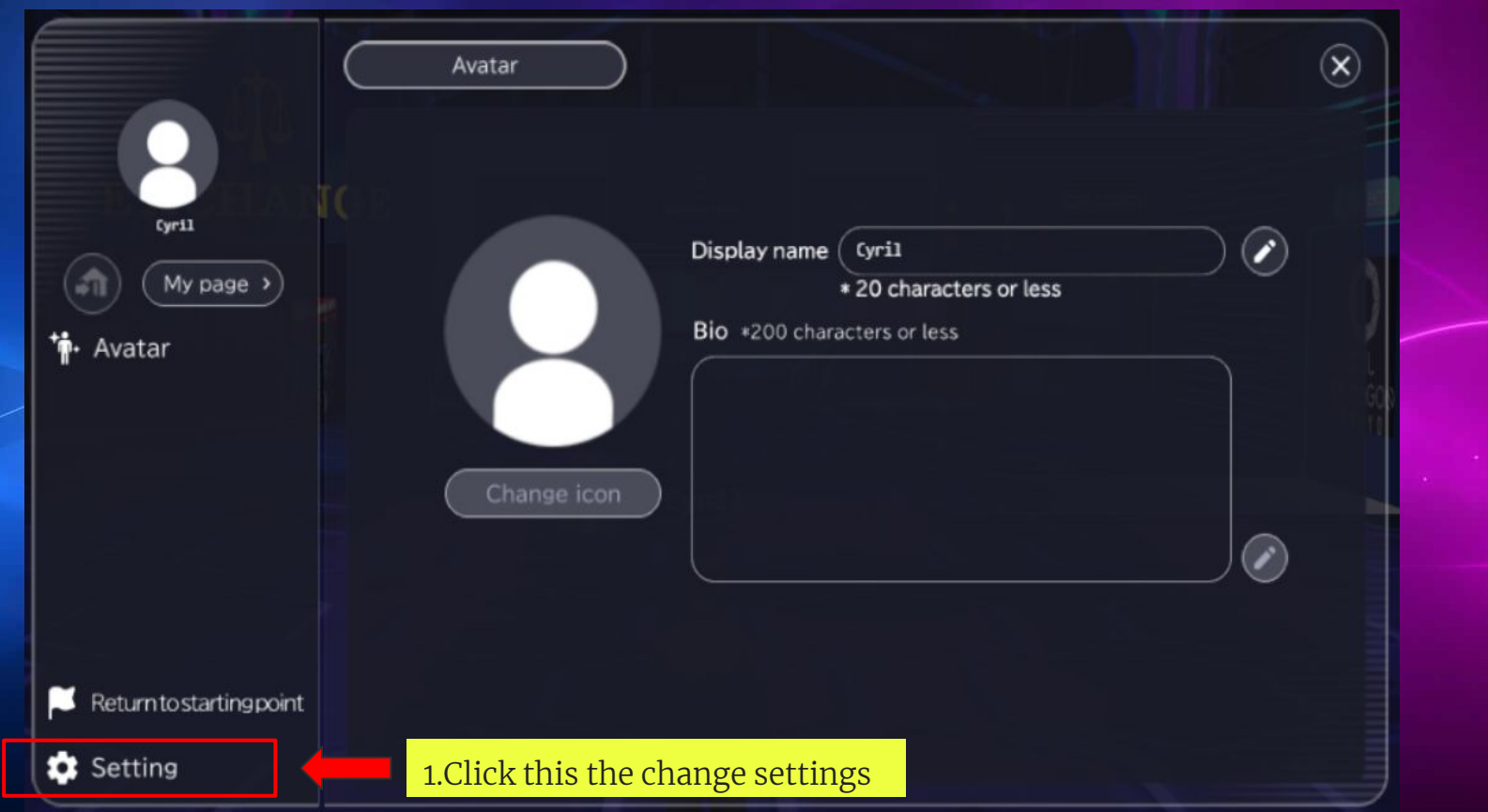

# Sound Settings

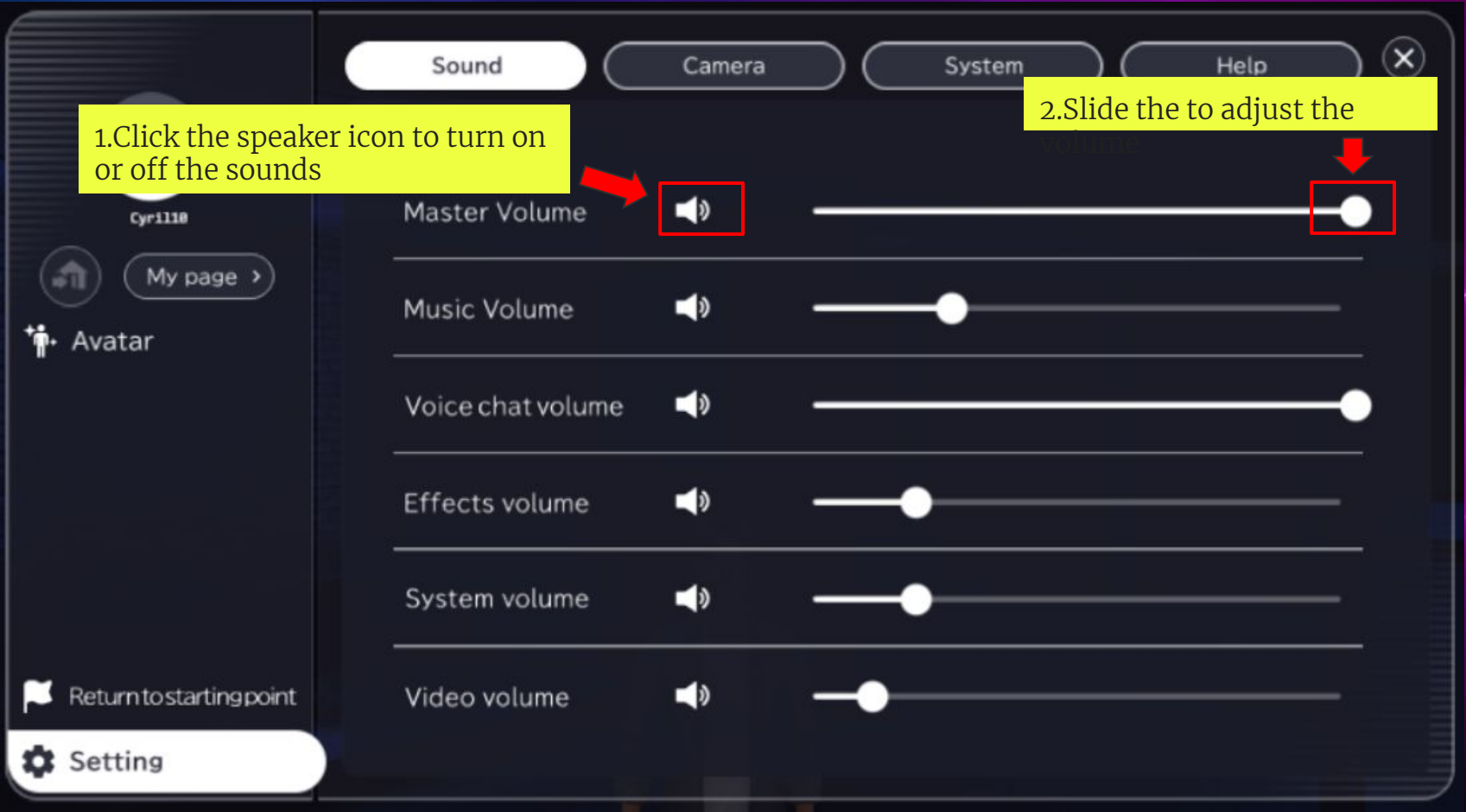

#### Camera Settings

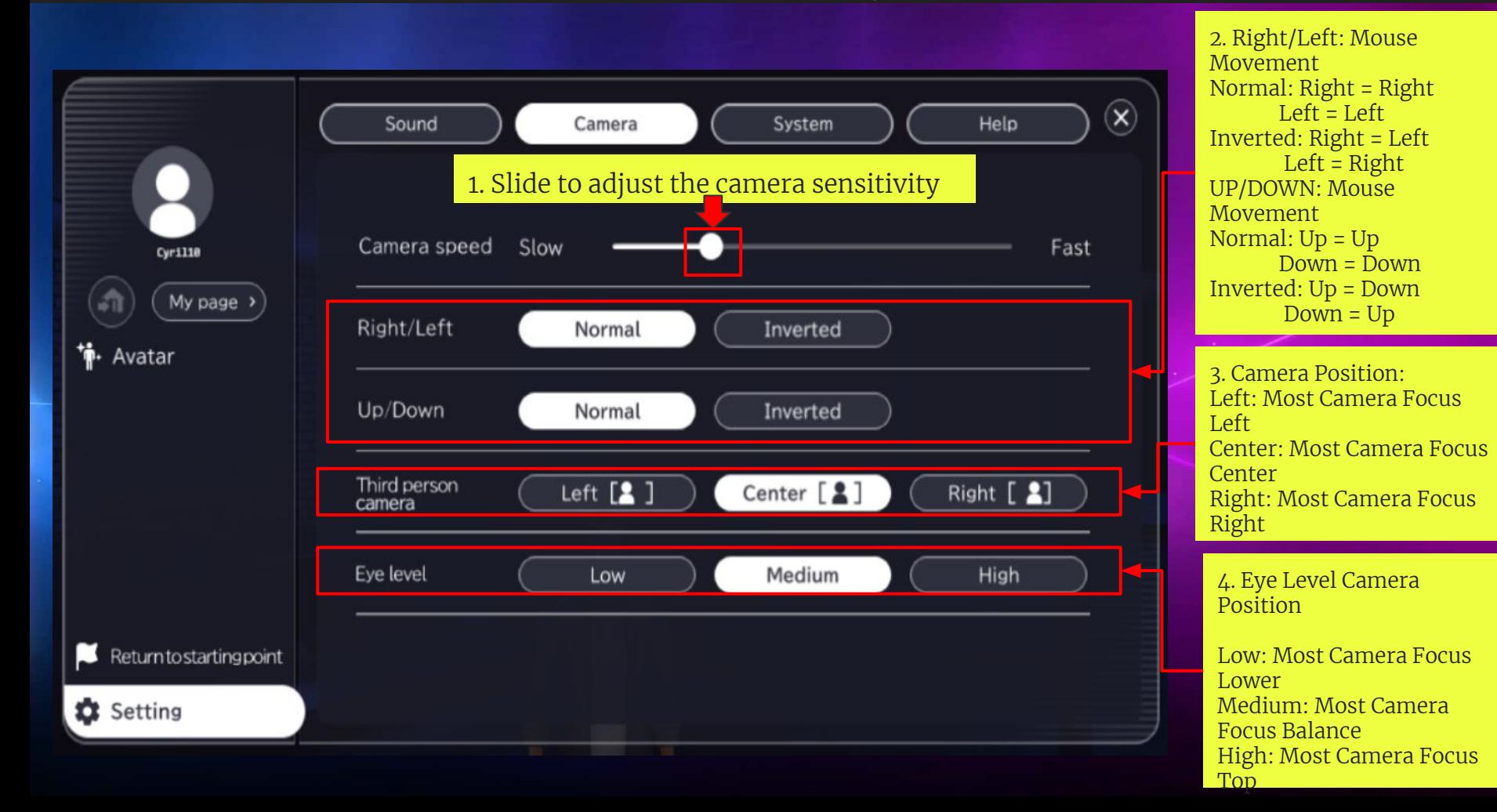

# System Settings

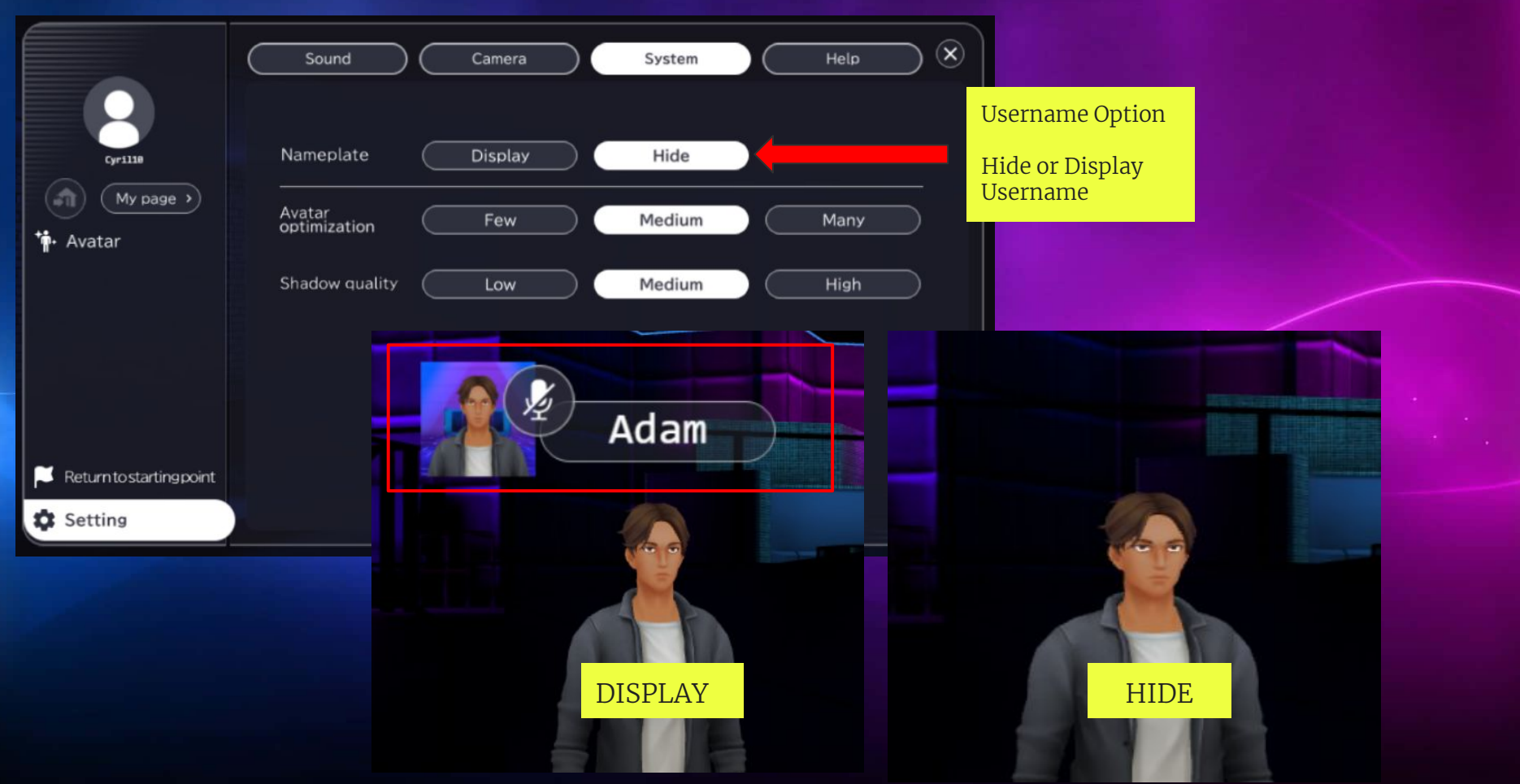

Help

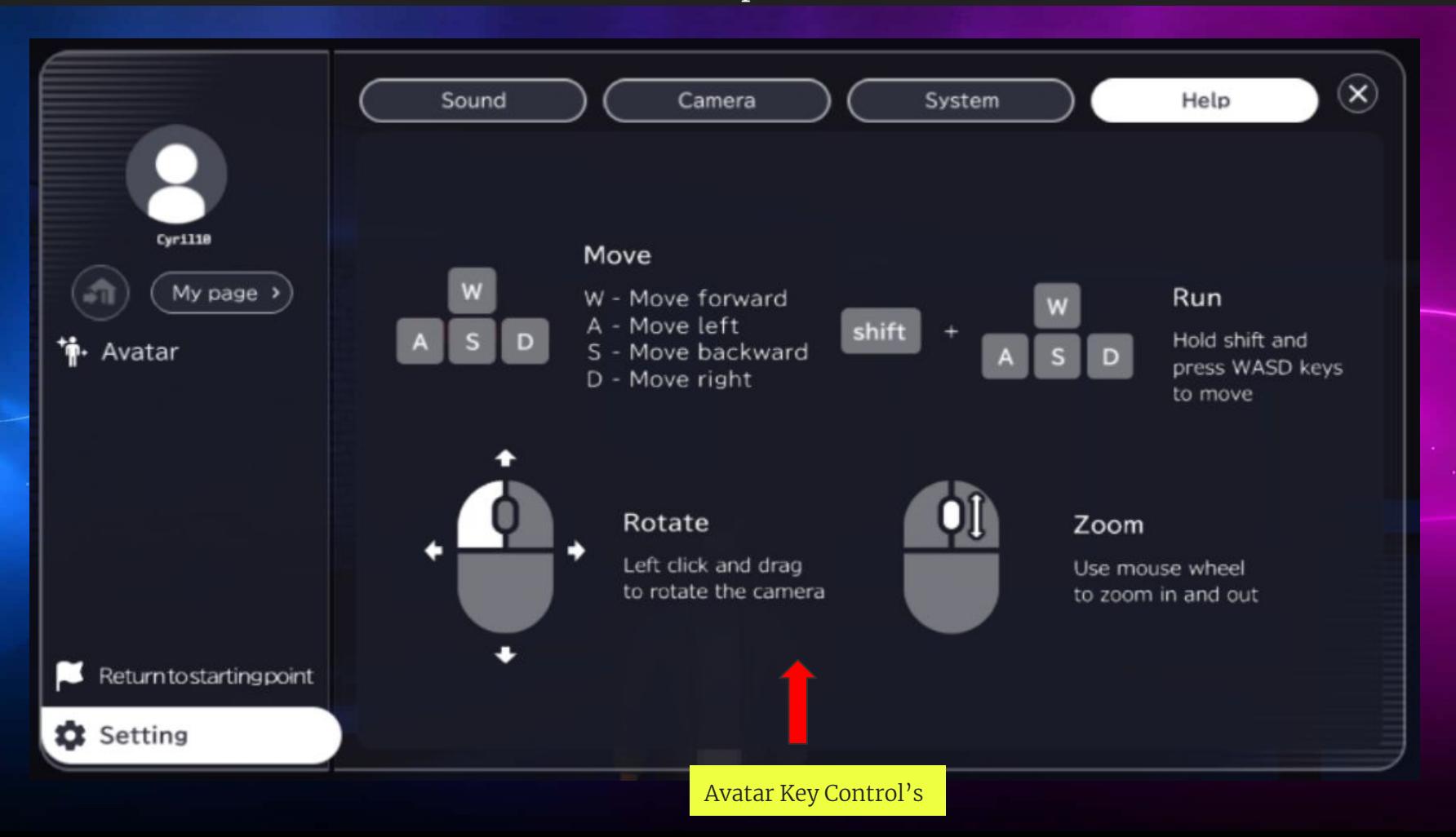

## How to take a photo

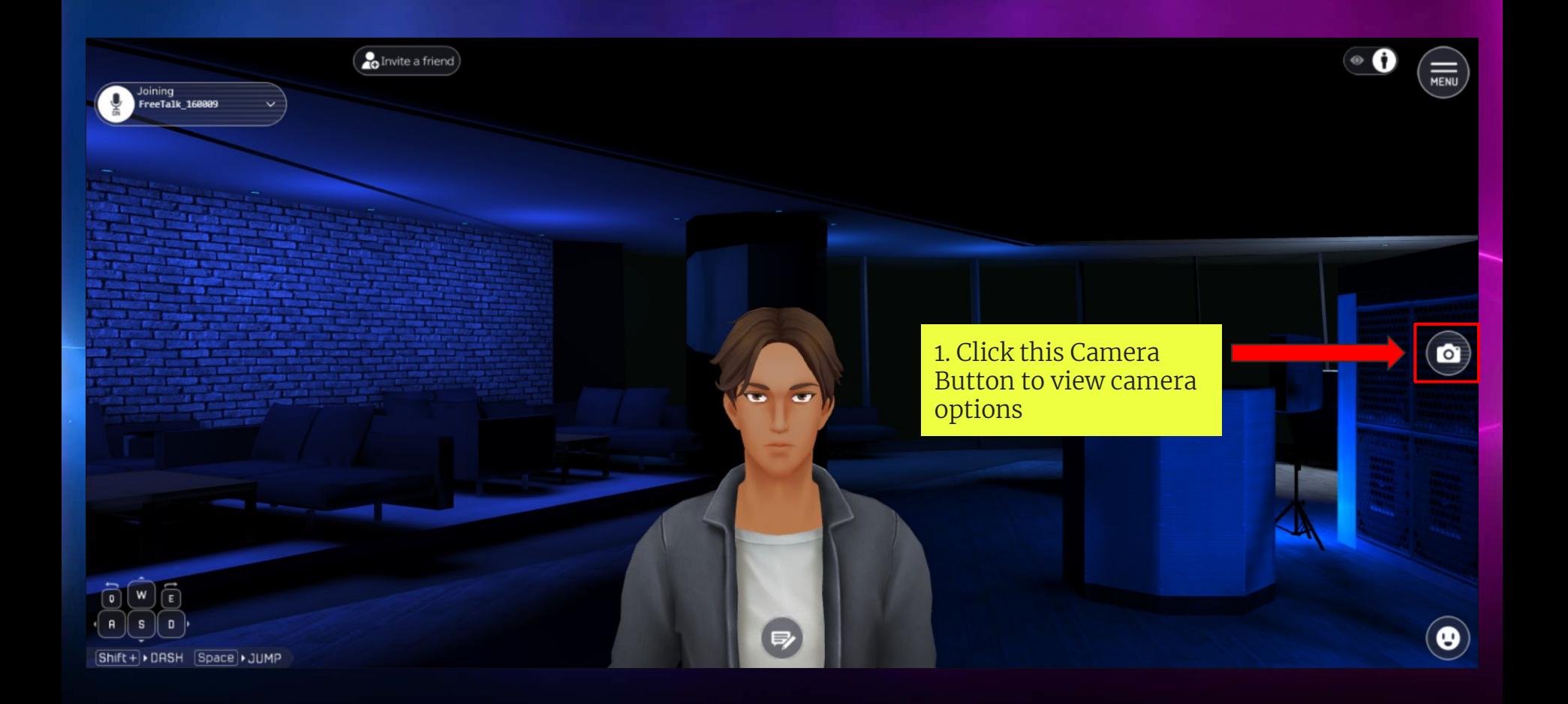

#### Camera Option Settings

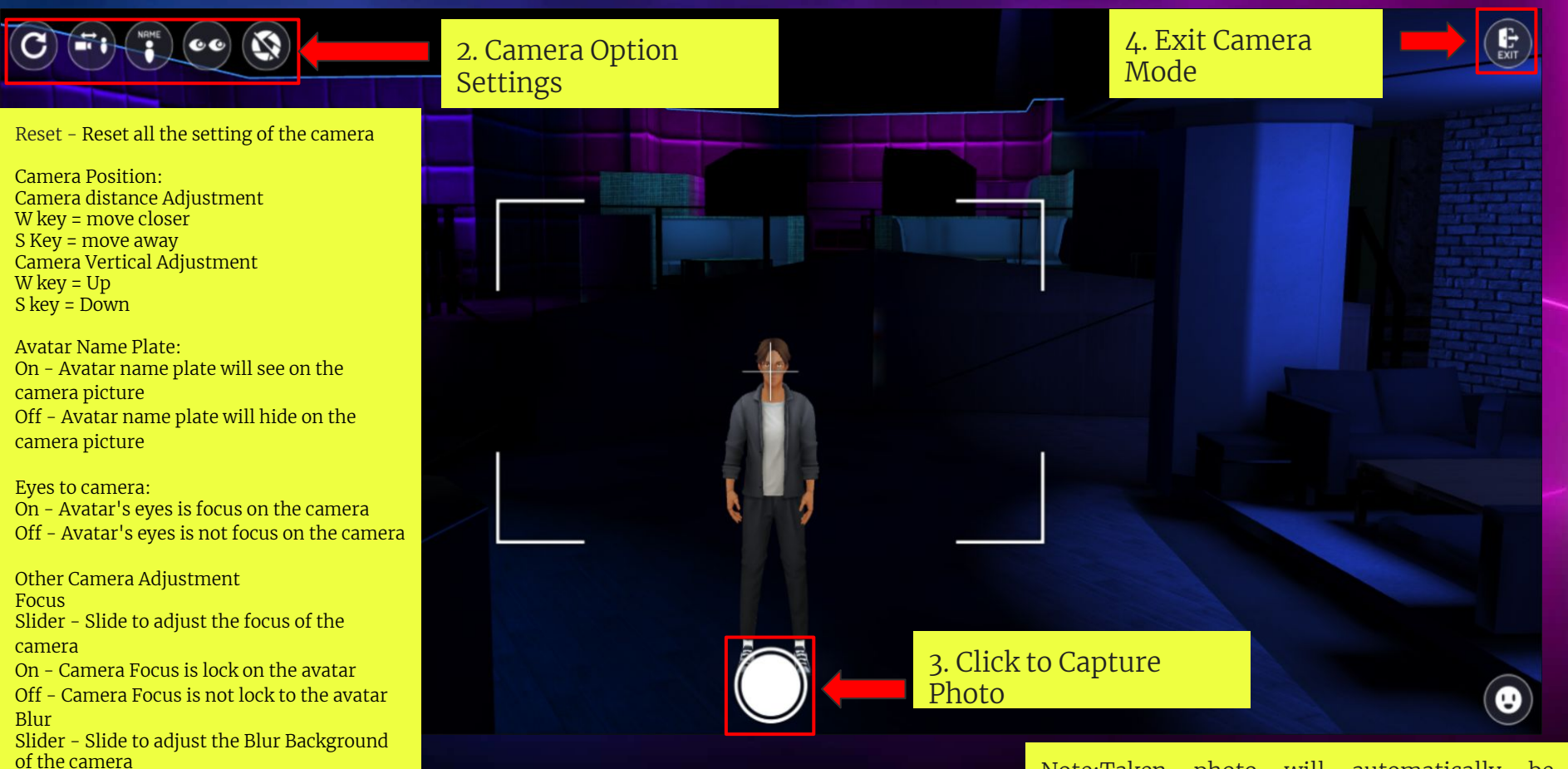

Note:Taken photo will automatically be downloaded into your PC

Avatar Greet and Dance Action

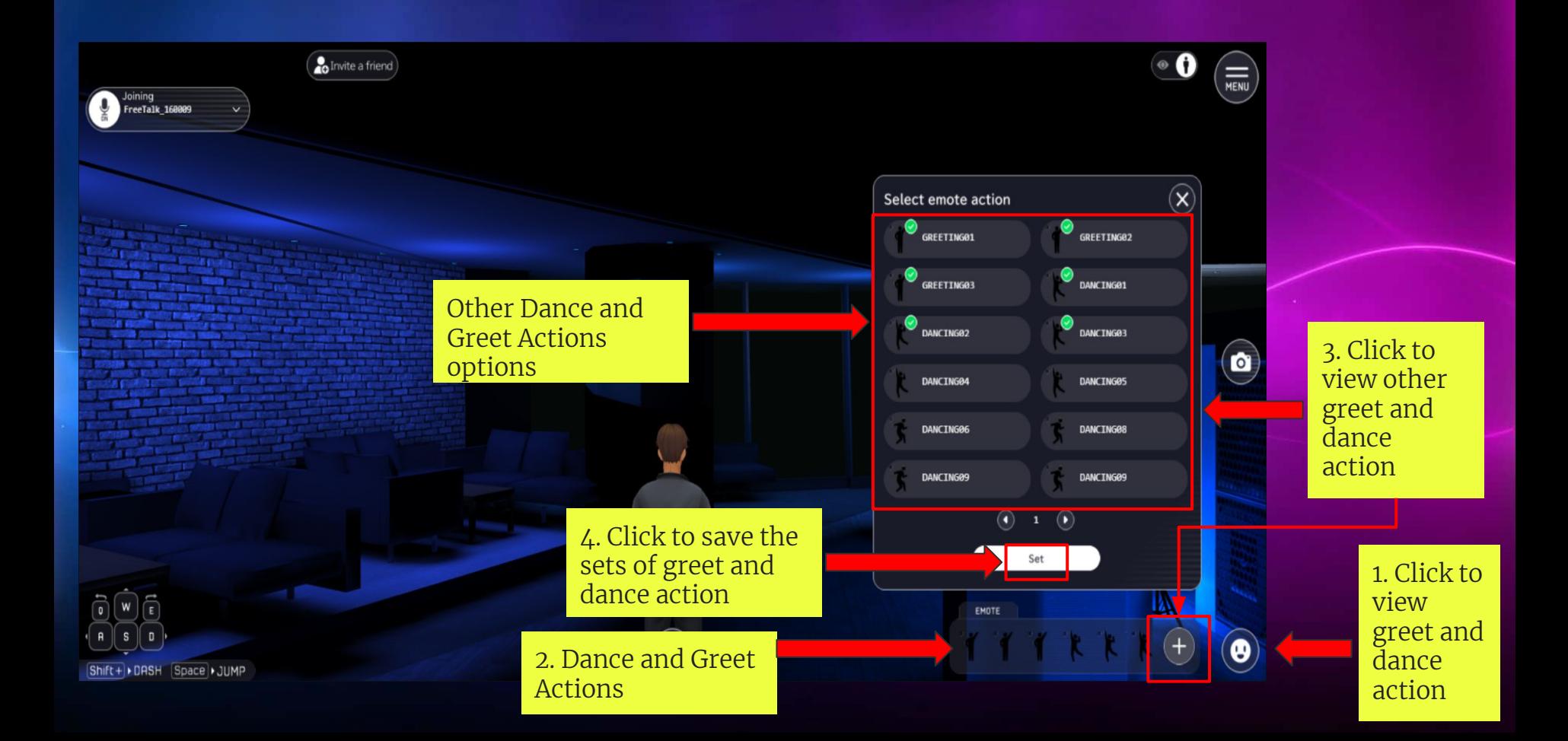

### How to Chat

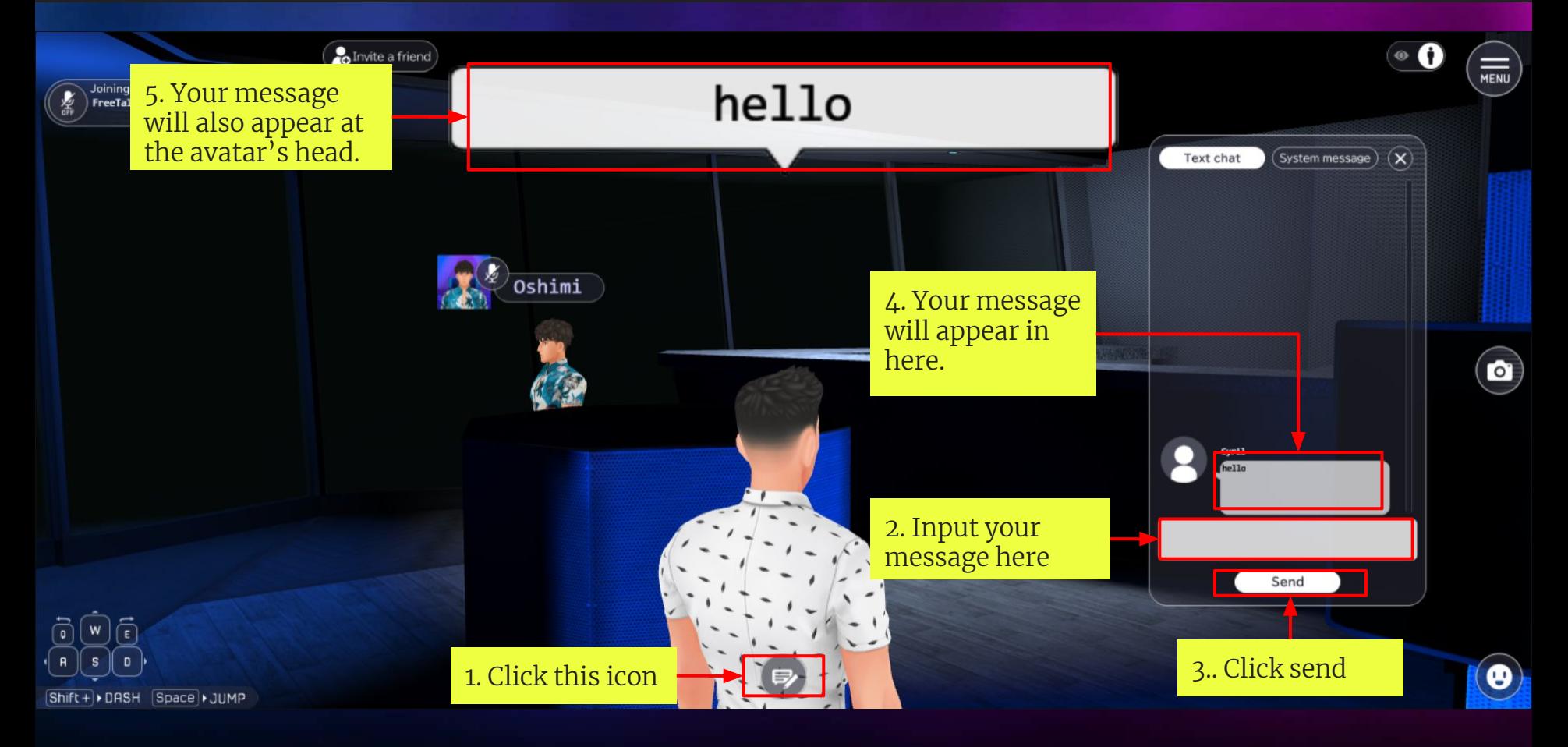

#### How to Invite a Friend

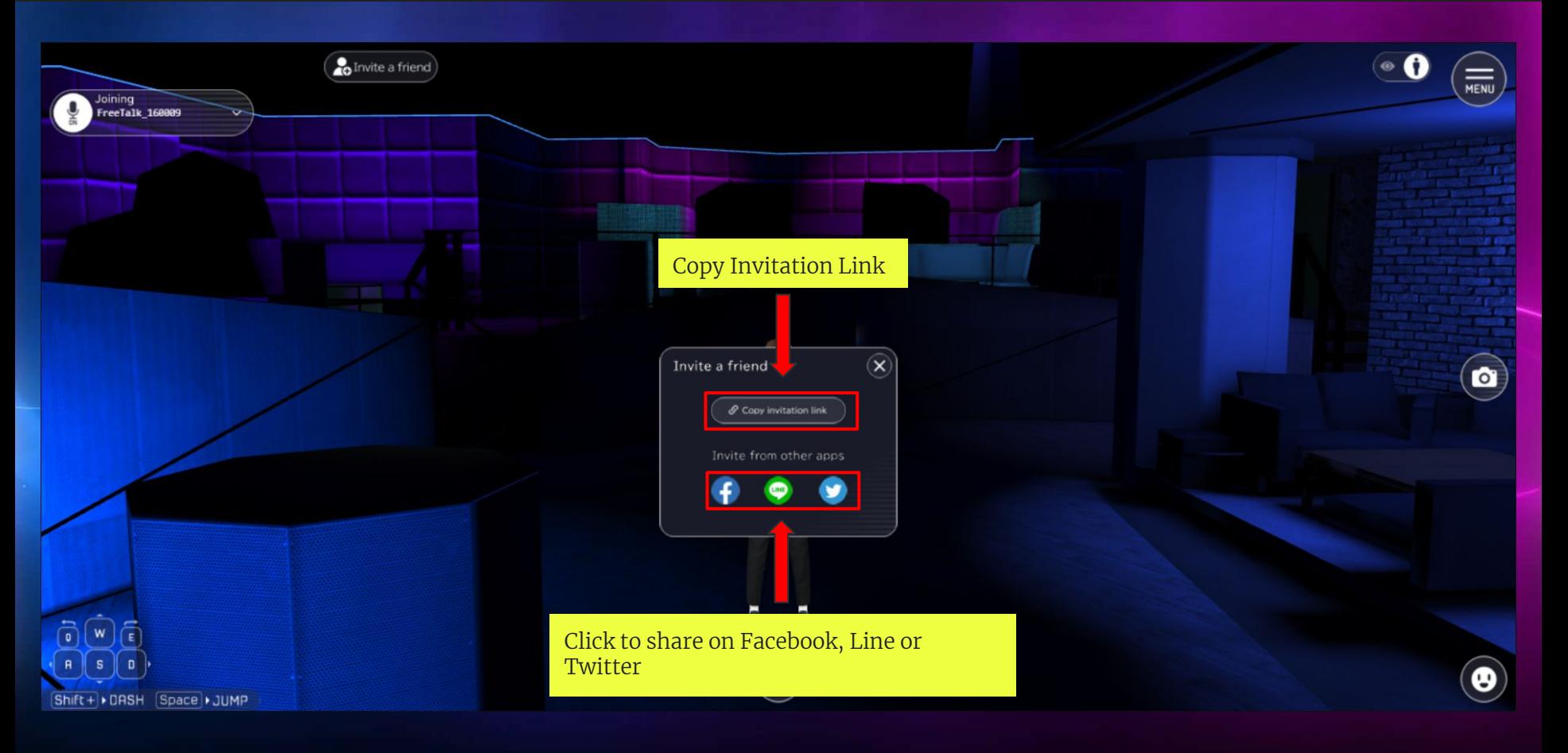

#### How to join voice chat

2. Mic is OFF

oining

reeTalk\_160009

**Little** 

 $\Rightarrow$ 

1. Click to ON or OFF the mic. Mic is ON

FreeTalk\_160009

Shift+ > DASH Space > JUMP

 $\underbrace{(Move to new character)}_{\bigtimes} @$ 

 $\sim$ 

**Note:**

You must go near an avatar to join a voice call , if you are to far from them you won't hear their voices and they also can't hear your voice.

 $\mathbf o$ 

**MENU** 

 $\bullet$ 

 $\left( \bullet \right)$ 

### Voice Channel Setting

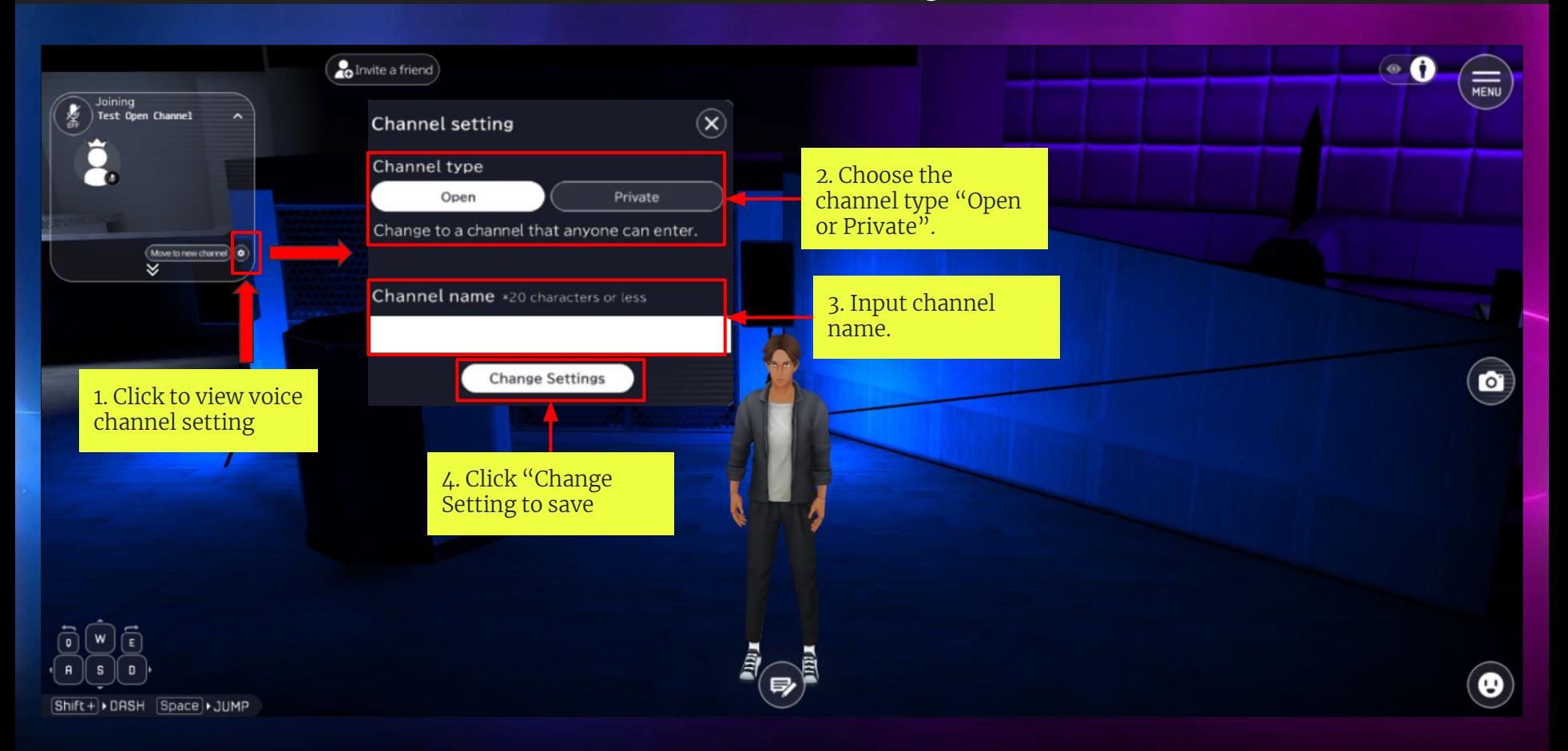

# How to make a private room with friends

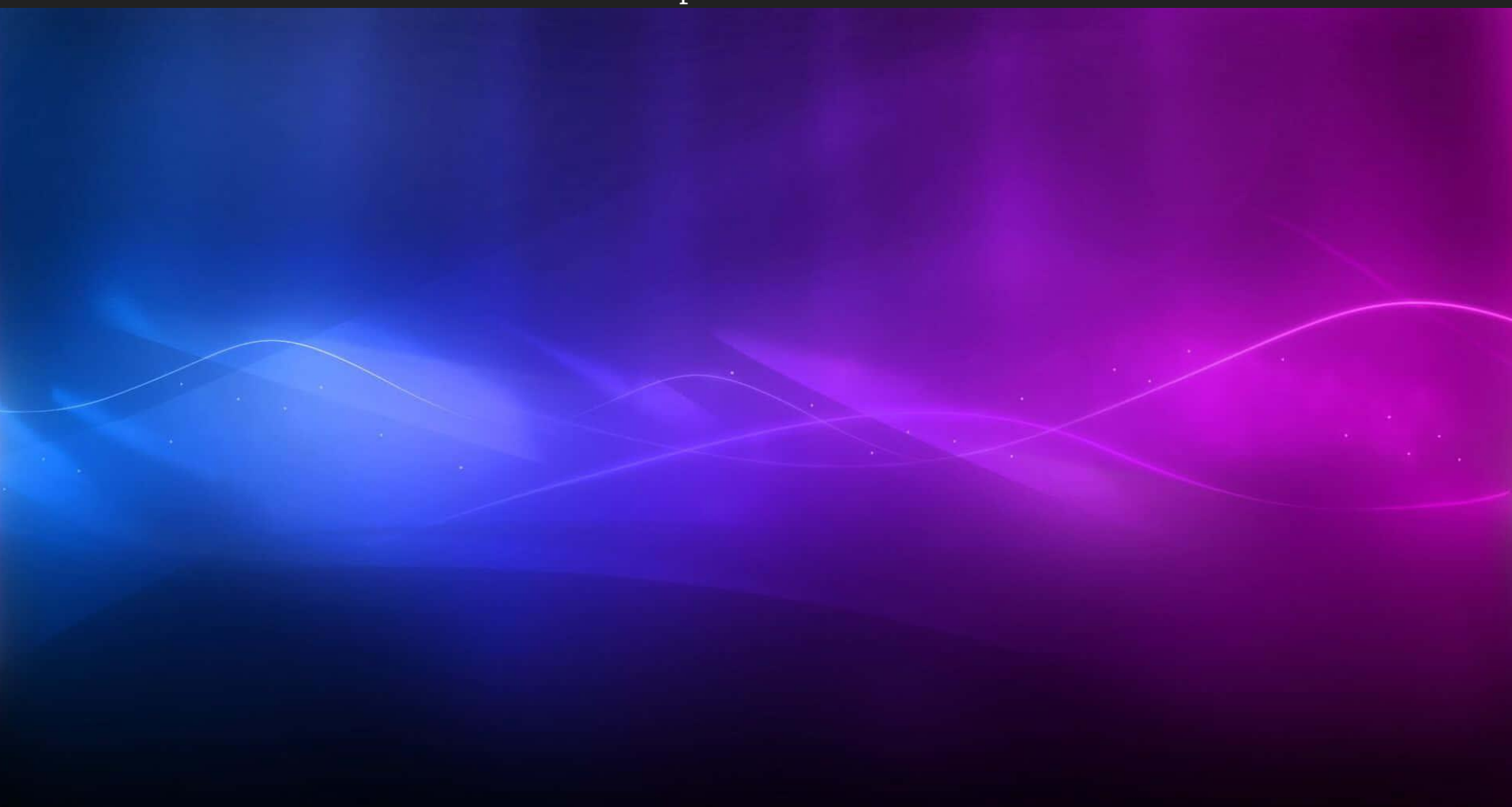

#### How to Create Open Voice Channel

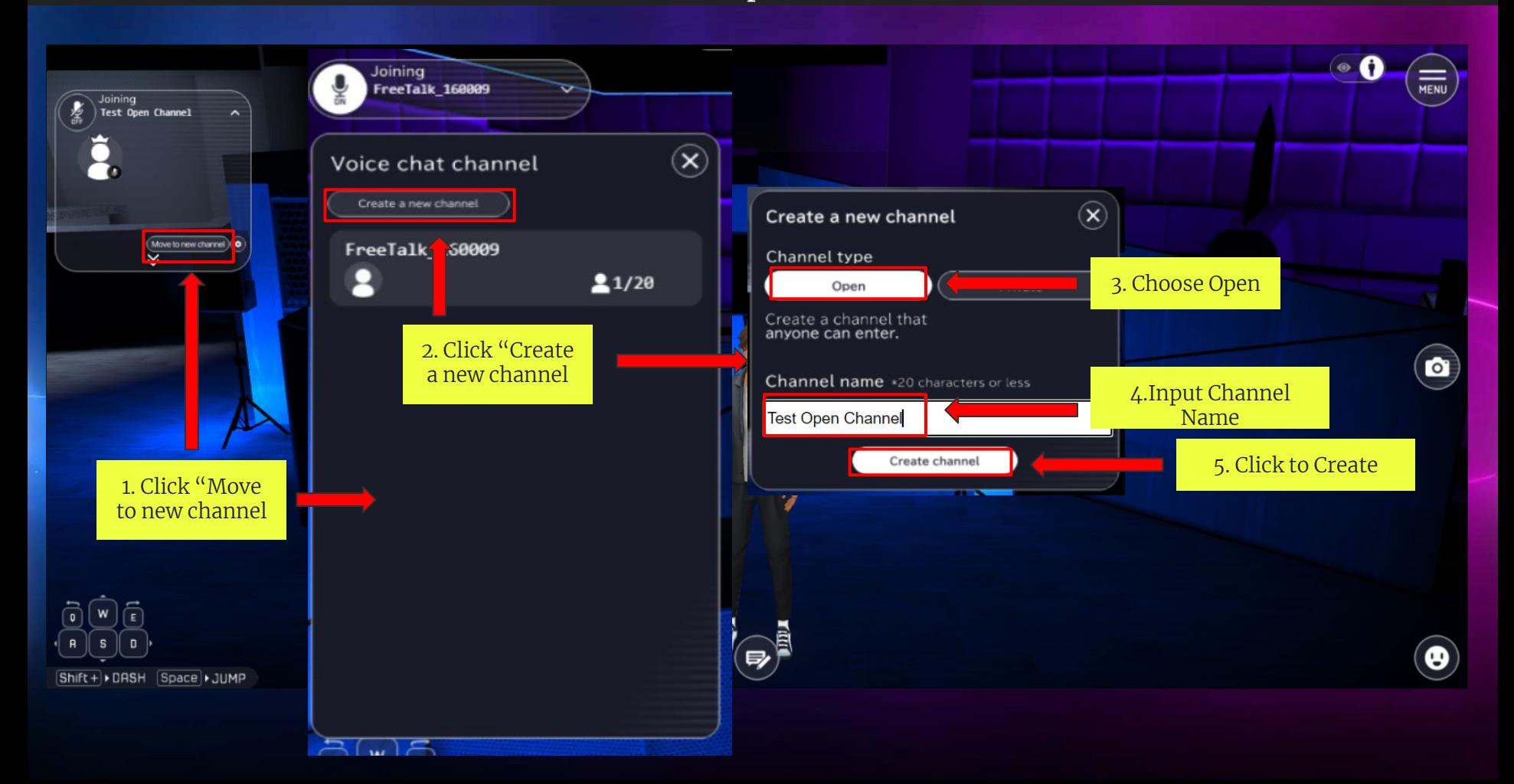

#### How to Create Private Voice Channel

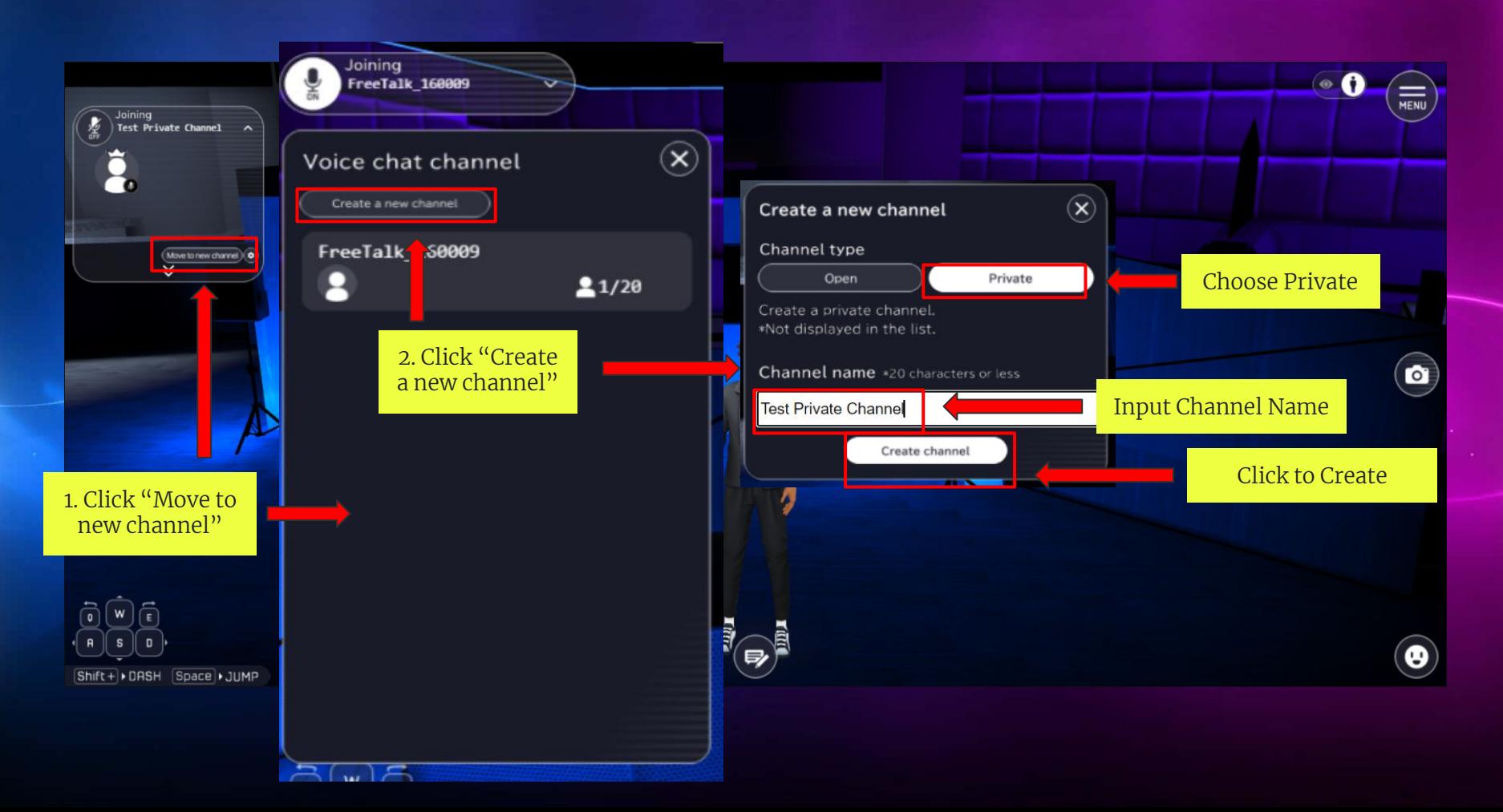

How to Change Avatar View

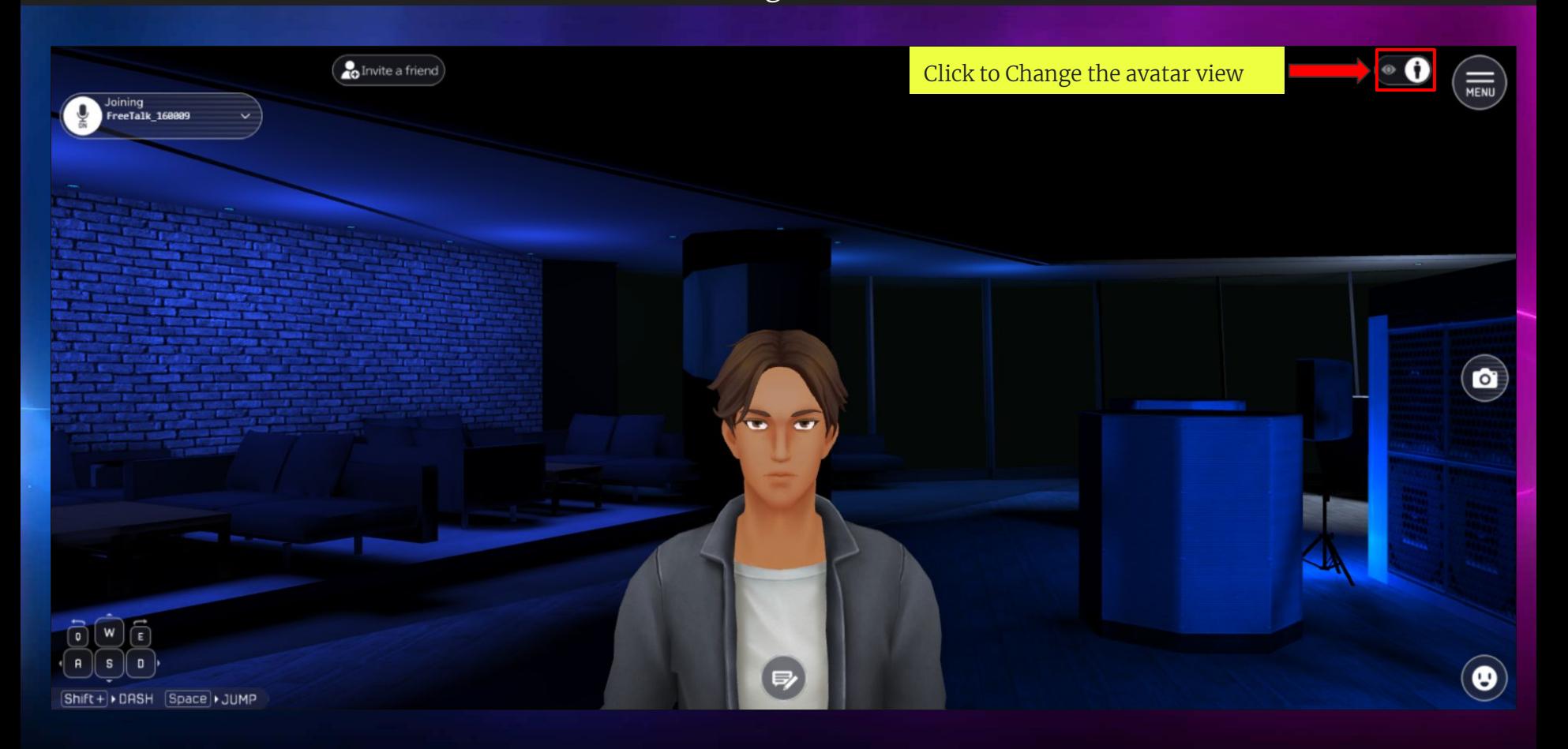

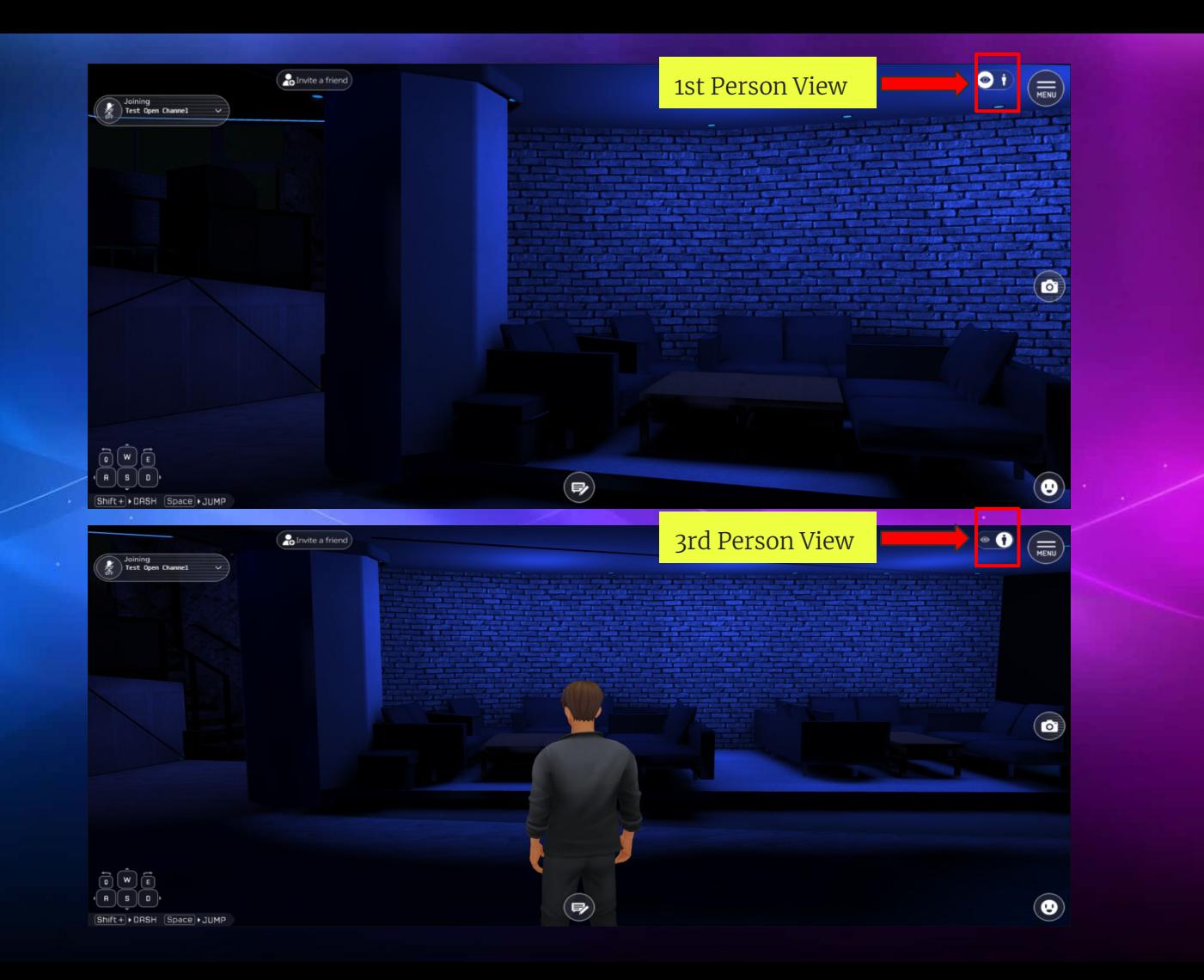